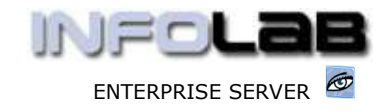

IES Purchasing: Query PO Auth Indicators

# IES Purchasing: Query PO Authorization Indicators

#### Purpose

The purpose of this Document is to demonstrate how the Purchase Order Authorization Indicators may be queried.

## Introduction

After a Proforma is  $1<sup>st</sup>$  Authorized and becomes an official Purchase Order, the system will track further Authorization Exceptions that take place on the Purchase Order, and these include Supplements, Over Deliveries and Price Adjustments.

- Supplements Additional Order Items included after authorization, and allowed for Users with Supplement Limits on their Profiles.
- Over Deliveries Acceptance of Received Goods in EXCESS of original Quantities as Ordered and Authorized, and allowed for Users with such privileges on their Profiles.
- Price Adjustments Acceptance of Price Changes to what was originally Authorized on the Purchase Order, and allowed for Users with such privileges on their Profiles.

## How to check the Exceptions

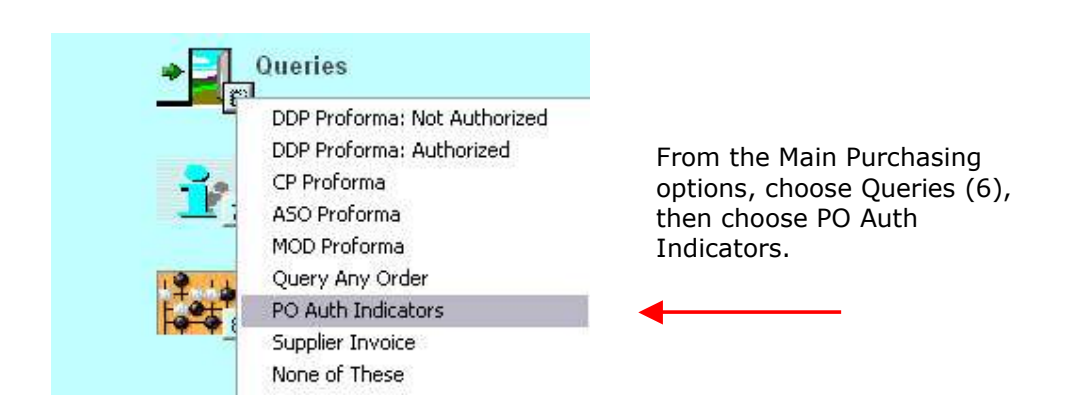

This will open the Query screen to check Purchase Order Authorization Exceptions. Just type the PO number to query –

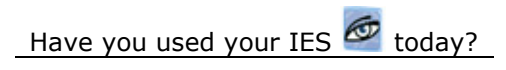

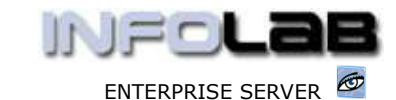

IES Purchasing: Query PO Auth Indicators

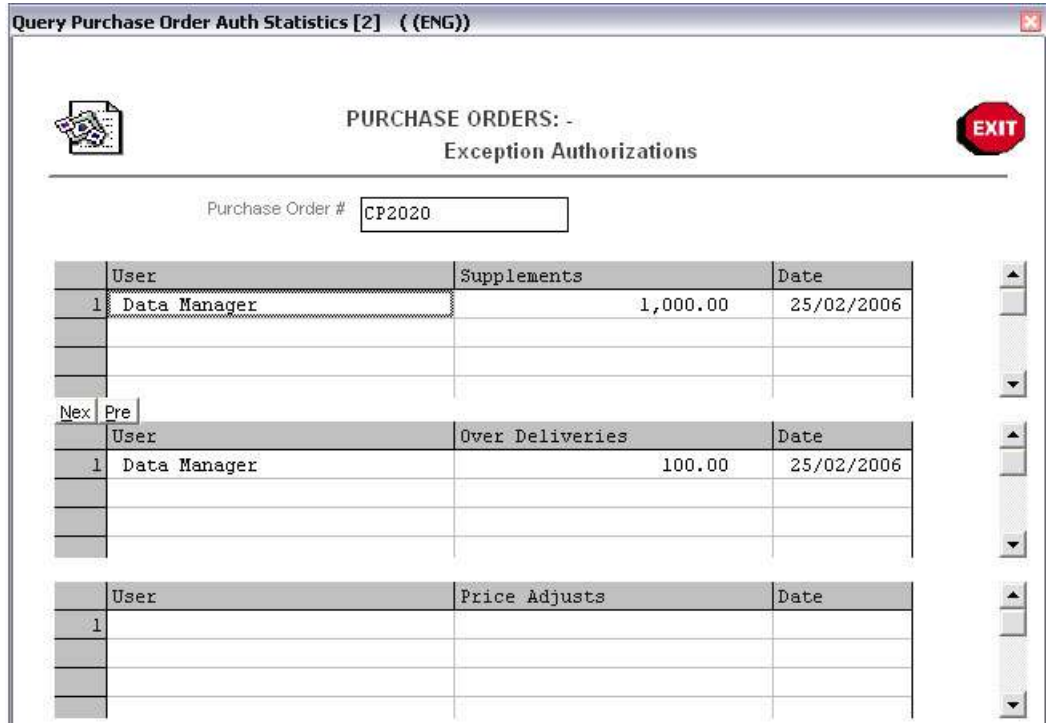

If there are no exceptions for the listed Purchase Order, then none will be listed. In the example shown above, the system shows Supplements in the amount of \$1000, and Over Deliveries for \$100. The exceptions are noted only to highlight the fact that they took place, and further detail may be gleaned from the Purchase Order Enquiry.

The Date reflected for the exception always denotes the LAST date on the listed activity. For example, if a User performs a Supplement for \$100 on 25 Feb, and another for \$100 on the same Order on 26 Feb, then Supplement exception for the User will be listed as \$200 with a Date of 26 Feb.

## Reports on Authorization Exceptions

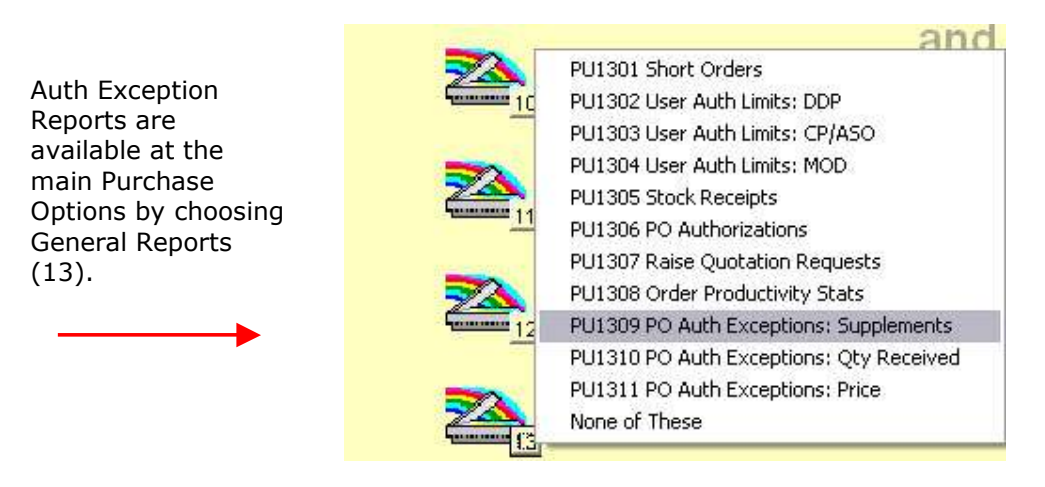

Have you used your IES  $\circledcirc$  today?

IES Purchasing: Query PO Auth Indicators

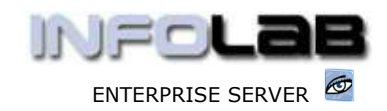

There are also Reports on the PO Authorization Exceptions, 1 for each kind, and these Reports may be produced for a selected Date From / To. The system records the exceptions on the actual Date processed, and not the Transaction Date used. Therefore, it is quite easy to produce a regular Report to list all exceptions of a selected kind for the last week, last month, etc.

© Infolab, 2006.

This Documentation is copyrighted by Infolab (Pty) Ltd. [ www.infolab.cc ] All rights are reserved. Licensed INFOLAB Business Partners and Users are granted permission, for internal use ONLY, to reproduce the Documentation, and to include amendments dealing with specific instructions local to your installation.

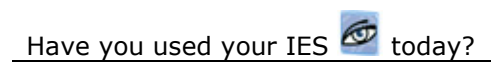